# **ユーザーサイトログイン手順**

最終更新日:2023/12/27

株式会社健康保険医療情報総合研究所(PRRISM)

(Planning, Review and Research Institute for Social insurance and Medical program(abbr.: PRRISM)) 本紙内において用いられる「PRRISM」は全て弊社の略称を意味します

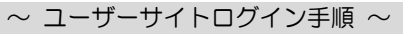

# **I.** ユーザーサイトへのログイン手順

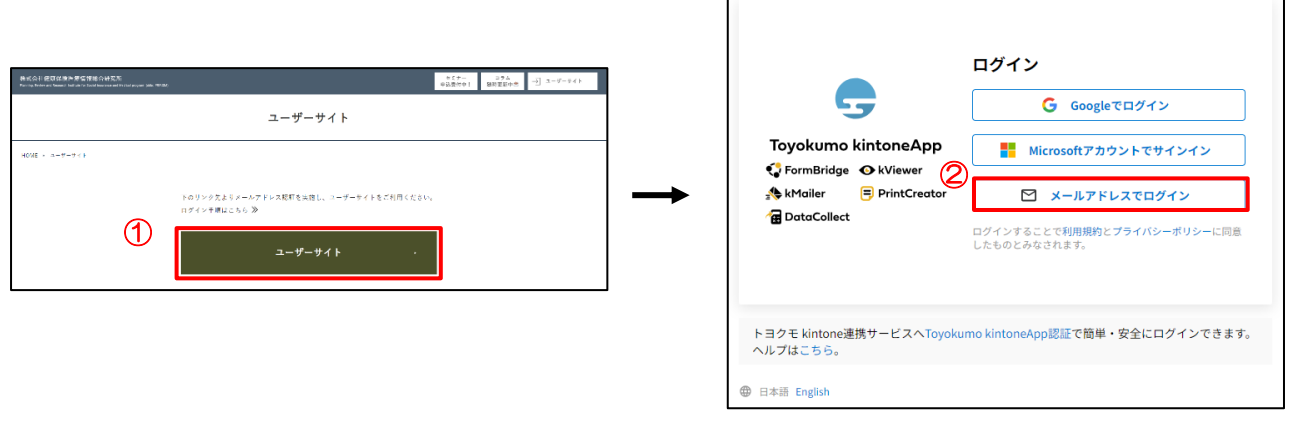

① 右のリンク、もしくは下記 URL から、ログインページにアクセスします。 ※弊社 HP(<https://www.prrism.com/usersite/>)上のリンク(上図①赤枠部)

[ユーザーサイトログイン](https://prrism.viewer.kintoneapp.com/public/usersite) **>>**

② 『メールアドレスでログイン』を選択します

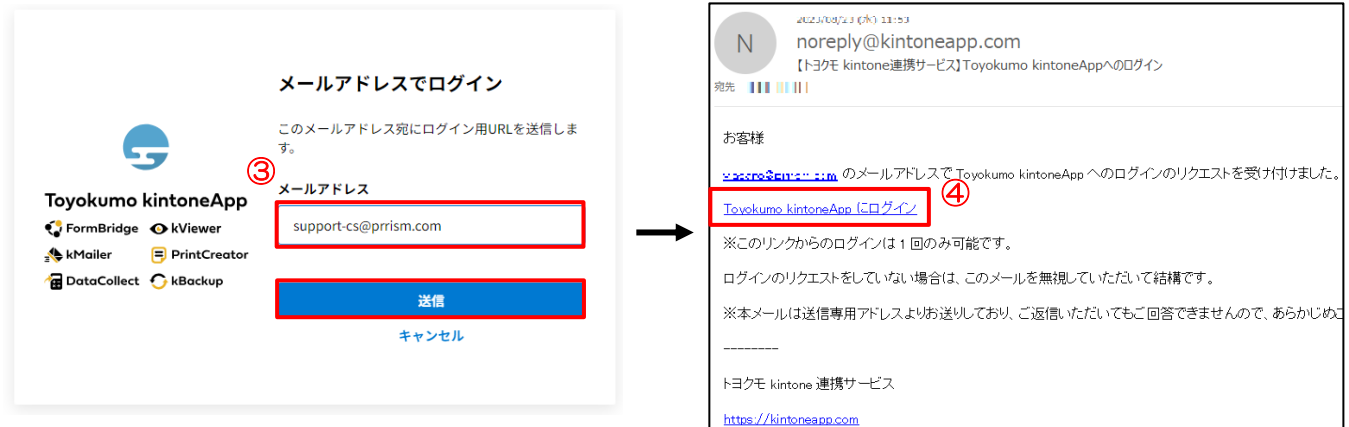

- ③ 当該メールアドレスを入力し、[送信]を選択します
- ④ 手順③で入力したアドレスに自動送付されるメール内のリンクへアクセスします

### ■ 補足 ログイン手順③で使用できるアドレスですが、更新プログラム配布開始通知や、

## メールマガジンを受信しているメールアドレスをお使いください。

※任意のメールアドレスで閲覧できるようなサイトではございません(こちらで管理をしております) ※個別で差し上げております[ユーザーサイトログイン案内]より、本資料をご覧になっている場合は、 通知文面をご参照ください

※認証許可アドレスのご照会 / 追加 / 削除は、文末記載のサポートデスクにて承ります

**THE SAN**<br>PRRISM

#### 様式1クリエイター(スタンダード/プレミアム) ユーザーサイト

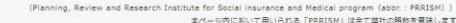

様式1クリエイター(スタンダード / プレミアム)および、補助システム関連の更新プログラム・マニュアル等を配布しております

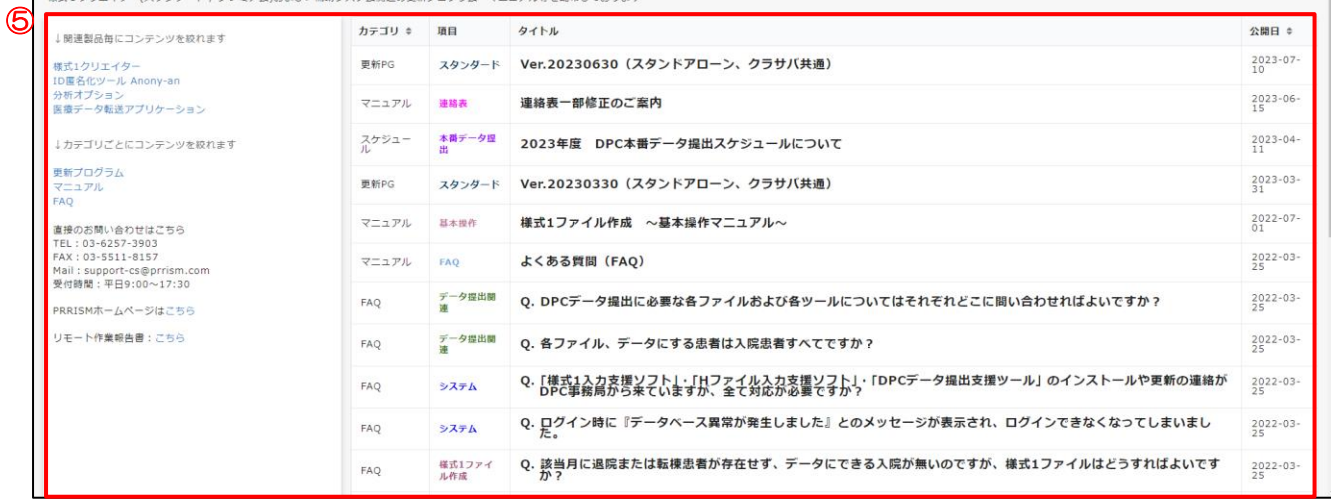

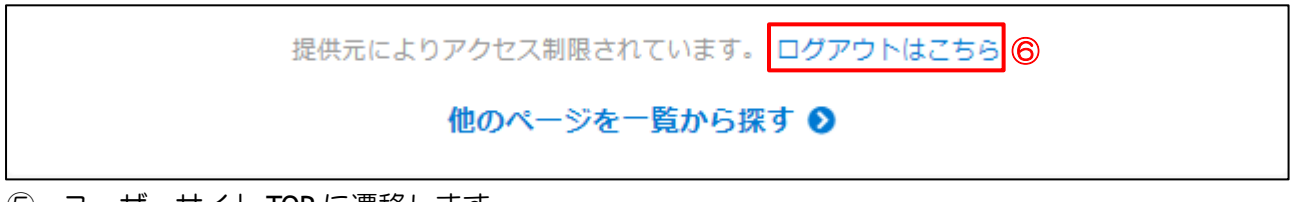

- ⑤ ユーザーサイト TOP に遷移します。
	- ! 前回利用時にログアウトをしなかった場合、 直接ユーザーサイトにログインされない場合があります(『補足』を参照ください)
- ⑥ 利用終了後はログアウトをしてください。

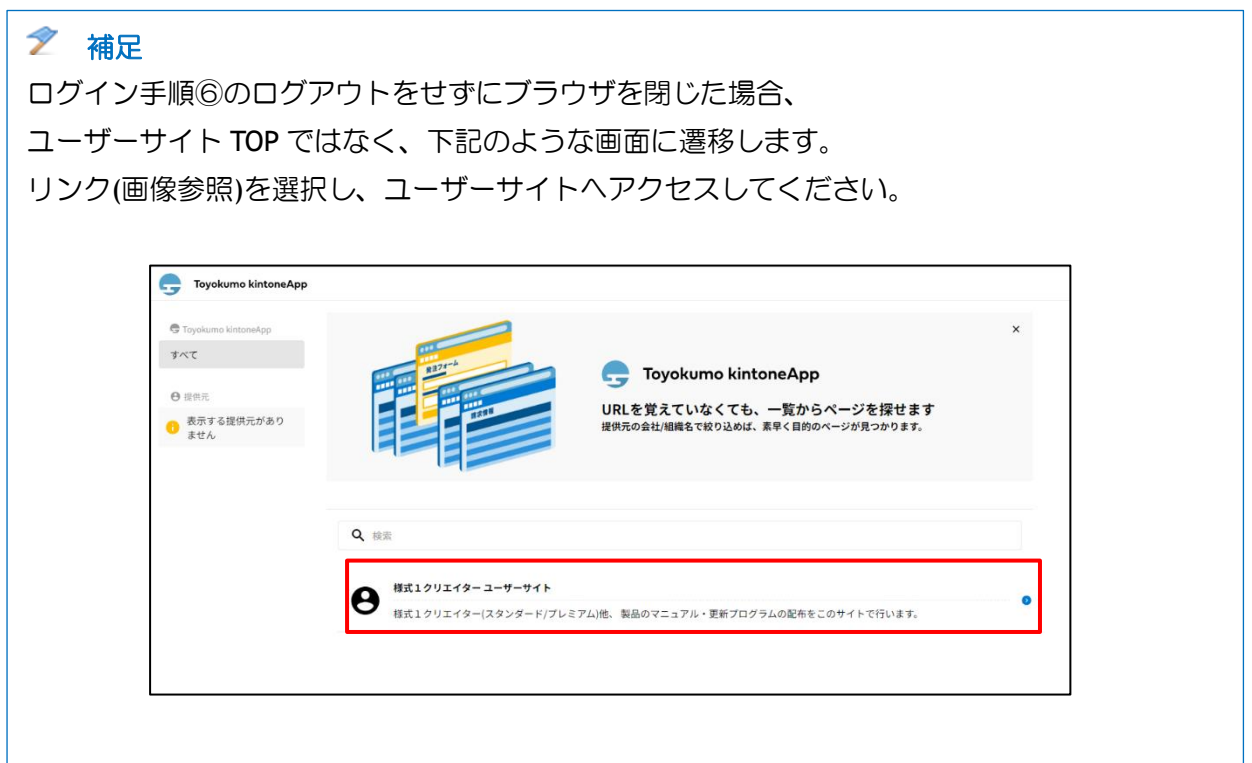

#### **II.** お問い合わせ先

ご不明な点につきましては、下記の窓口までお問い合わせください

【お問い合わせ窓口】

株式会社 健康保険医療情報総合研究所(PRRISM)

医療経営グループ 営業・CS チーム

電話番号:03-6257-3903(直通) FAX:03-5511-8157

メールアドレス:support-cs@prrism.com

受付時間:9:00~17:30

但し、年末年始(12 月 30 日~1 月 3 日)・土曜日・日曜日・国民の祝日および、 弊社所定の休日を除く

〒100-0013 東京都千代田区霞が関三丁目 2 番 1 号 霞が関コモンゲート 西館 20 階